# **ZT-2510 系列**

# **繁體中文使用者手冊**

# **保固說明**

泓格科技股份有限公司 (ICP DAS) 所⽣產的產品,均保證原始購買者對 於有瑕疵之材料,於交貨日起保有為期一年的保固。

# **免責聲明**

泓格科技股份有限公司對於因為應⽤本產品所造成的損害並不負任何法律 上的責任。本公司保留有任何時間未經通知即可變更與修改本文件內容之 權利。本文所含資訊如有變更,恕不予另行通知。本公司盡可能地提供正 確與可靠的資訊,但不保證此資訊的使用或其他團體在違反專利或權利下 使用。此處包涵的技術或編輯錯誤、遺漏,概不負其法律責任。

# **版權所有**

版權所有©2012泓格科技股份有限公司,保留所有權利。

### **商標識別**

手冊中所涉及所有公司的商標,商標名稱及產品名稱分別屬於該商標或名 稱的擁有者所持有。

# **技術服務**

如有任何問題,請與本公司客服聯絡,我們將盡速為您服務。

Email 信箱 : *service@icpdas.com*

目錄

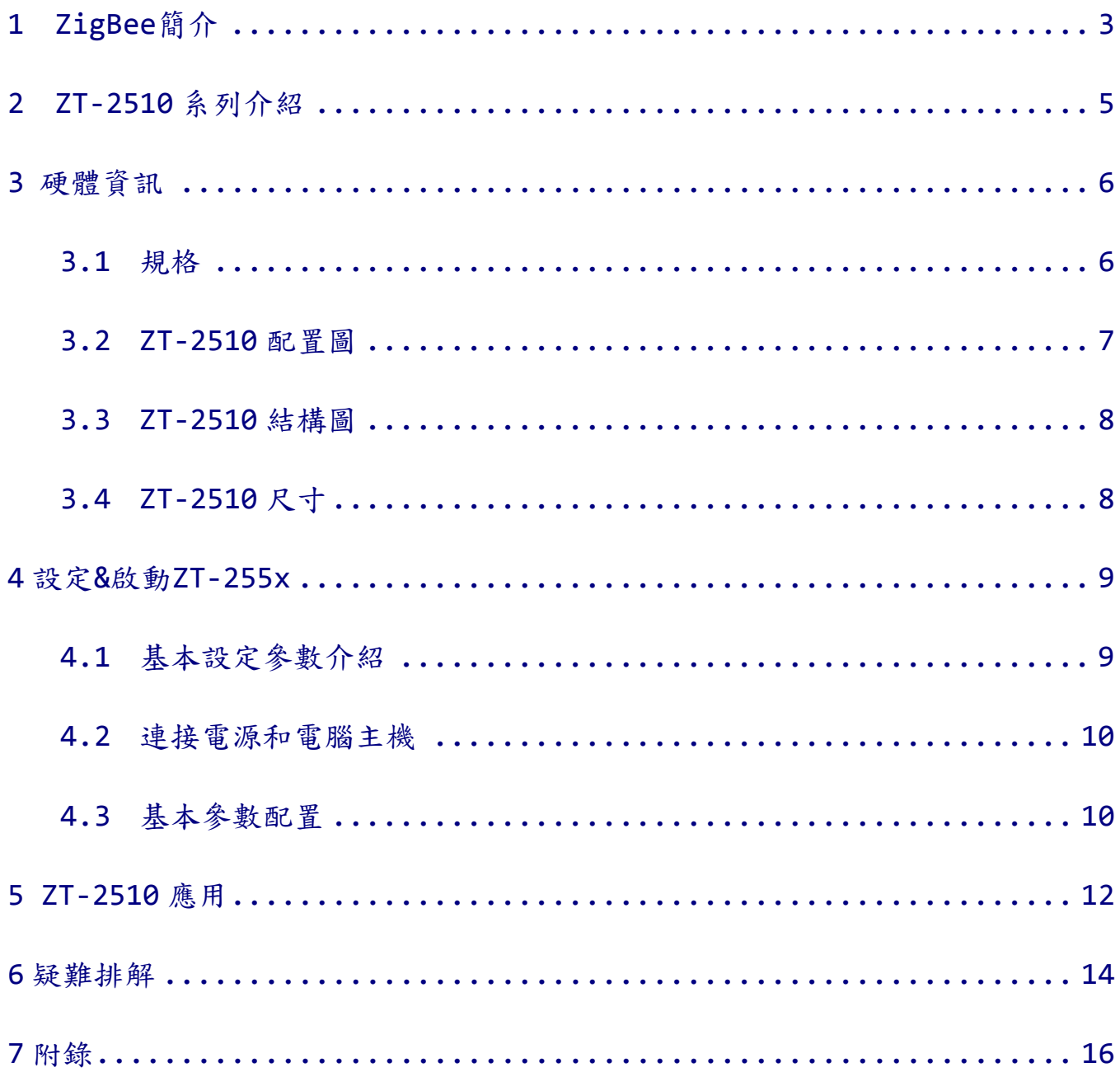

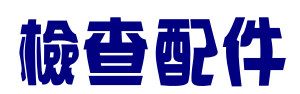

#### 產品包裝內應包含下列配件:

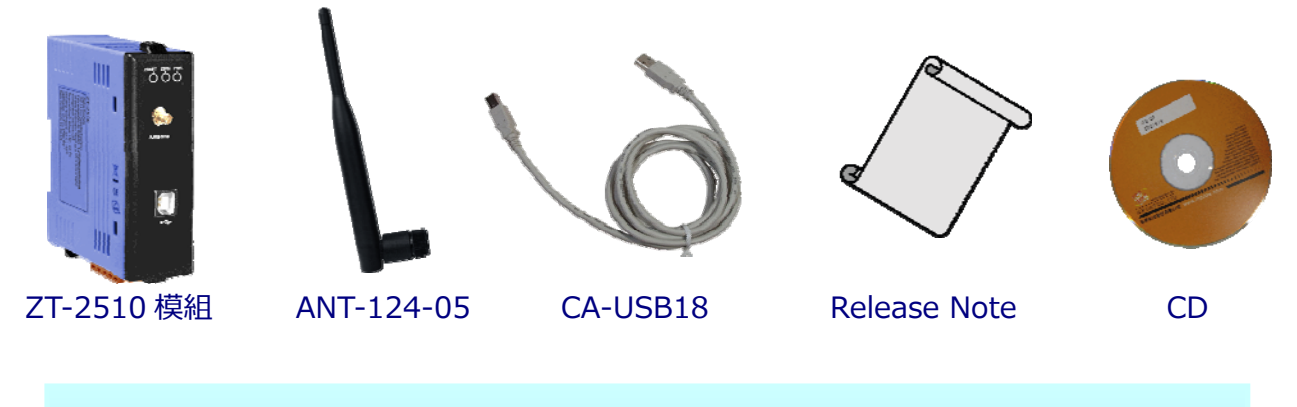

注意: 如發現產品包裝內的配件有任何損壞或遺失,請保留完整包裝盒及配件, 盡 快聯繫我們,我們將有專人快速為您服務。

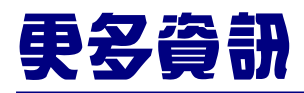

相關文件位置:

CD: \Napdos\ZigBee\ZT\_Series\Document [http://ftp.icpdas.com/pub/cd/usbcd/napdos/zigbee/zt\\_series/document](http://ftp.icpdas.com/pub/cd/usbcd/napdos/zigbee/zt_series/document)

相關軟體位置:

CD: \Napdos\ZigBee\ZT\_Series\Utility [http://ftp.icpdas.com/pub/cd/usbcd/napdos/zigbee/zt\\_series/utility](http://ftp.icpdas.com/pub/cd/usbcd/napdos/zigbee/zt_series/utility)

# 1 *ZigBee* 簡介

ZigBee通訊協定是⼀個基於IEEE 802.15.4標準規範的[媒體存取層與](http://zh.wikipedia.org/wiki/%E5%AA%92%E9%AB%94%E5%AD%98%E5%8F%96%E6%8E%A7%E5%88%B6)[實體層](http://zh.wikipedia.org/wiki/%E5%AF%A6%E9%AB%94%E5%B1%A4) ,其中IEEE 802.15.4標準規範主要描述了低速率無線個⼈區域網路(wireless personal area network, WPAN), 用以連結區域內的設備, 使之互相通訊, 甚至 連結至LAN或是Internet。

此外, ZigBee通訊技術工作頻段於ISM 2.4G頻段, 並定義為低速率、低功 耗、低成本、⾃我連結以及⽀援Mesh網路拓樸等特⾊。⼀般廣泛應⽤於⼯業控制、 嵌入式傳感,醫療數據收集,煙霧和入侵者的警告,樓宇自動化以及家庭自動化等 等。

<span id="page-3-0"></span>泓格科技的 ZigBee 無線中繼器 ZT-2510 系列提供了 USB 通訊介⾯作參數設 定,完成設定以後,僅需提供電源,即可在一佈線困難的環境中,提供自動路由並 作訊號轉傳,以建置優質的無線網路環境,用戶即可輕易地使用無線方式,進行有 限的數據通訊,以節省使⽤者佈線、維護成本。

# <span id="page-4-0"></span>2 *ZT‐<sup>2510</sup>* 系列介紹

### **ZT-2510 系列的基礎**

ZT-2510 系列模組⽀援 ZigBee 無線訊號的中繼轉傳。基於 IEEE 802.15.4 標 準協定所設計,其通訊頻率可調整介於 2405MHz ~ 2480MHz 之間,並固定劃分 為 16 個 RF 通訊頻道, 每個 RF 通訊頻道的頻率間隔 5MHz;同時提供了 16384 個邏輯網路群組代碼(Pan ID, 0x0000 ~ 0x3F00)

泓格科技的 ZT 系列產品的優勢在於其低成本、低功耗,並遵循 ZigBee 聯盟制 訂的通訊規範 ZigBee 2007(ZigBee Pro);其中, 一個 ZigBee 無線網路內只允許 ⼀台主機並稱為"協調者" (Coordinator),為 ZT-2550、ZT-2570系列,其主要的 作用為初始化以及路由路徑管理;另外, 一個 ZigBee 網路可支援 255 台 ZigBee 子機(Router), 其作用為傳送、接收來自於父節點或是子節點的資料, 例如 ZT-2551、ZT-2571、ZT-2000 I/O 與 ZT-2510。

#### **ZT-2000 系列的優點**

在泓格科技 ZT-2000 模組中, 提供了友善的圖型設定介面環境, 以利使用者 快速熟悉 ZigBee 產品的設定與操作。

其定義的傳輸距離為700公尺(Line of Sign, LOS)。同時ZigBee子機也可以扮 演路由者的角色, 作為ZigBee中繼器使用作距離延伸, 以提升訊號品質, 若使用 者對泓格科技系列產品有任何的疑問,同時可參考以下文件及資訊: [http://ftp.icpdas.com/pub/cd/usbcd/napdos/zigbee/zt\\_series/document](http://ftp.icpdas.com/pub/cd/usbcd/napdos/zigbee/zt_series/document) 

<span id="page-5-0"></span>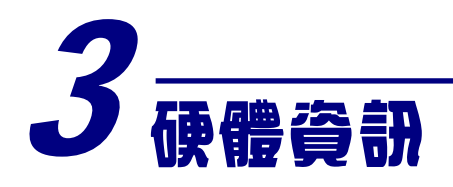

# <span id="page-5-1"></span>*3.1* 規格

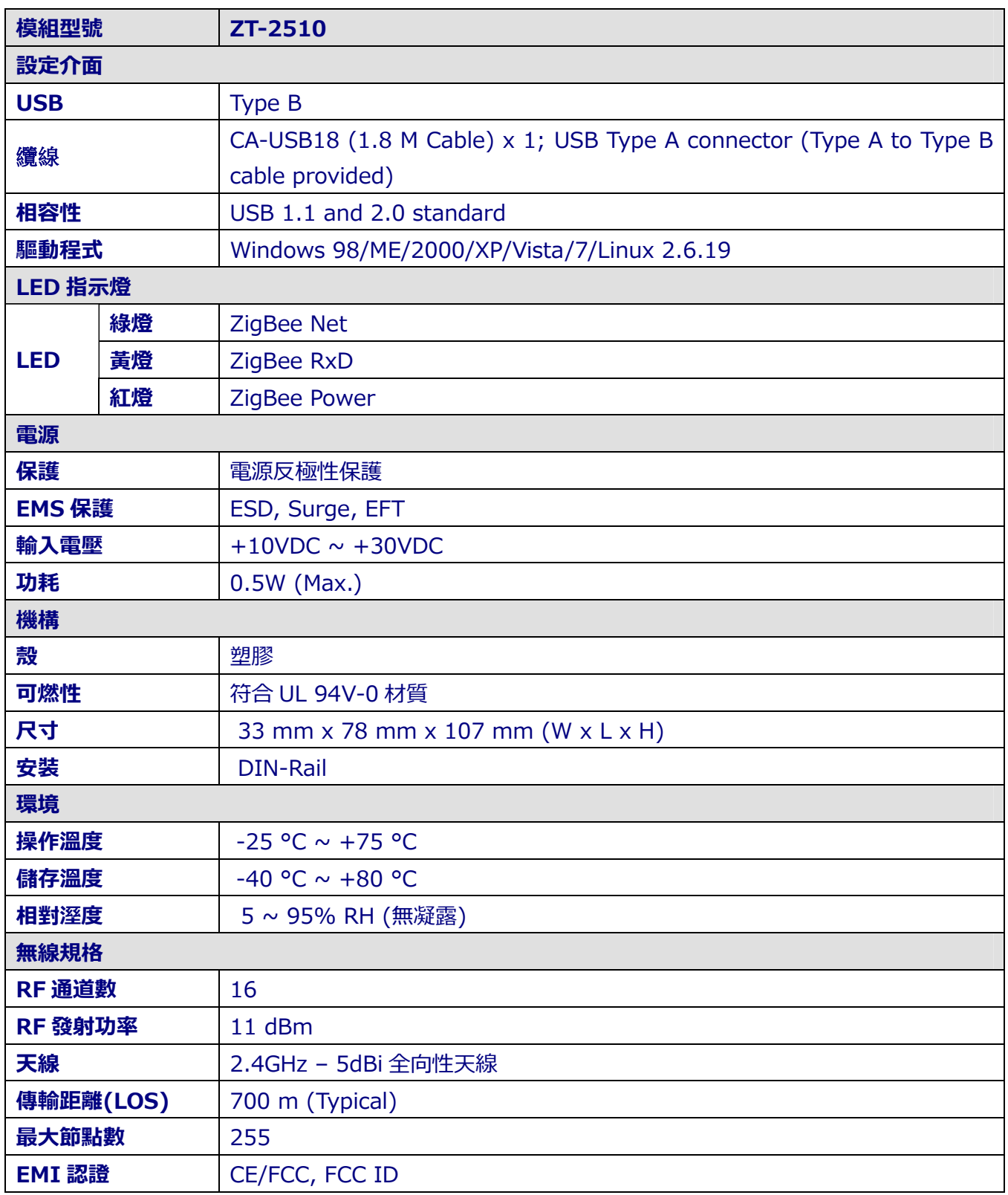

<span id="page-6-0"></span>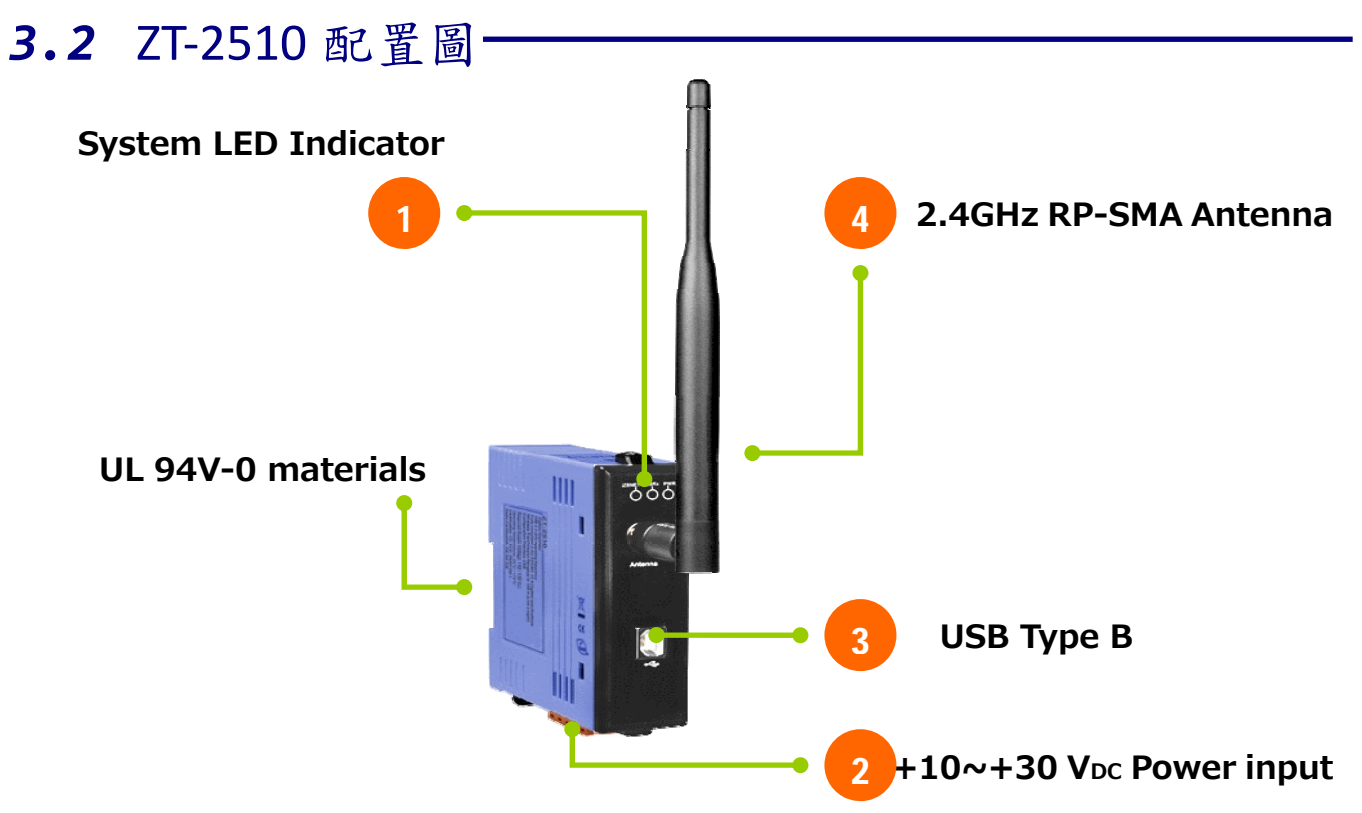

1. 系統 LED 指示燈:

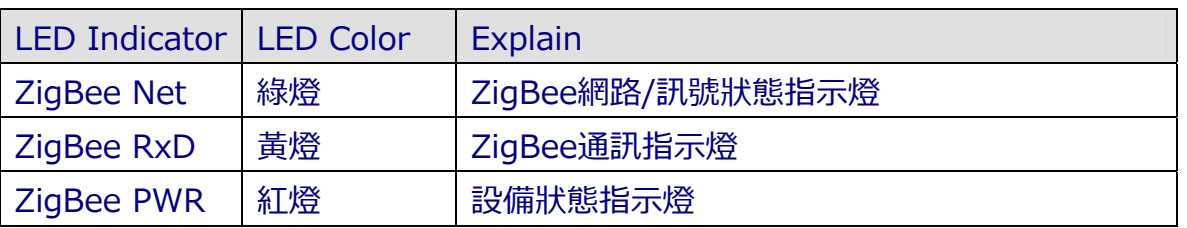

※ 更多詳細內容請參考第6節"疑難排解"。

2. +10~+30V<sub>DC</sub> 電源輸入:

> 正確使用+10~30VDc 時, ZigBee PWR 恆亮。

3. USB Type B:

▶ 用於設定 ZT-2510 模組,設定時不必額外供給電源。

- 4. 2.4GHz RP-SMA 全向性天線:
	- 使⽤ RPSMA 接頭,若有需求時,可選購 50 ohm 延⻑線或是 2.4GHz 增益天線。

## <span id="page-7-0"></span>*3.3* ZT‐2510 結構圖

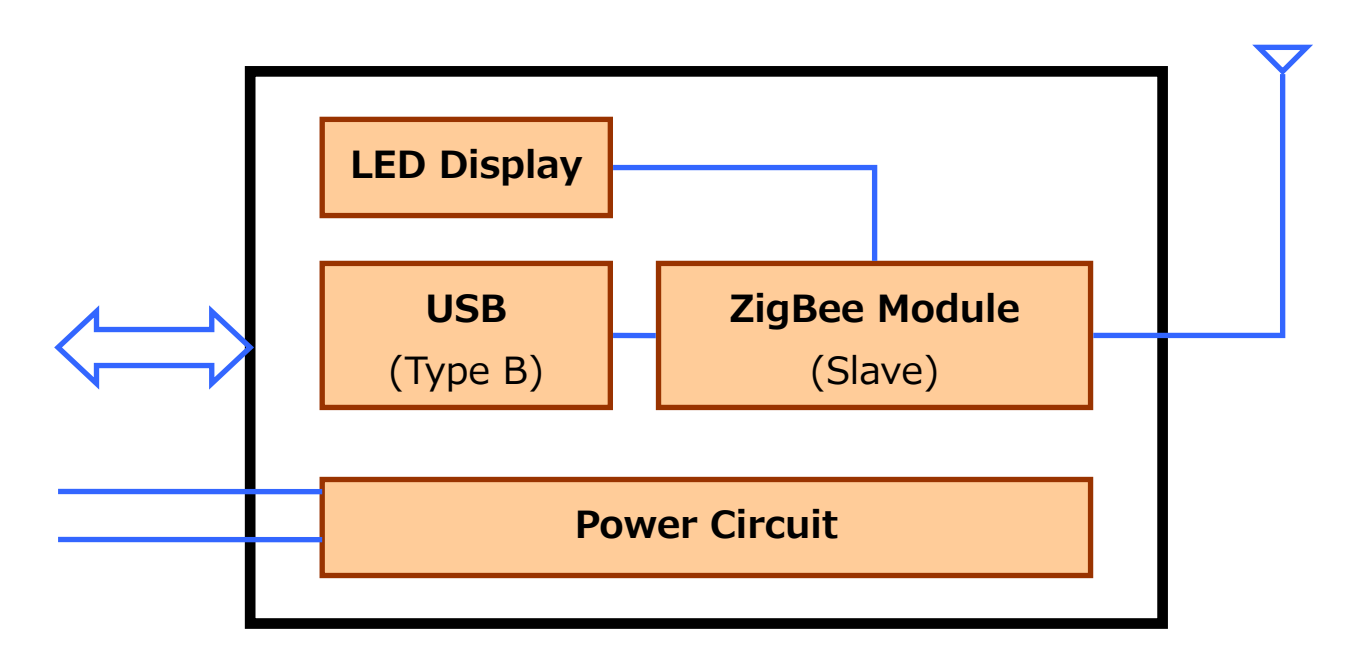

<span id="page-7-1"></span>3.4 2T-2510 
$$
R
$$
  $\dagger$ .

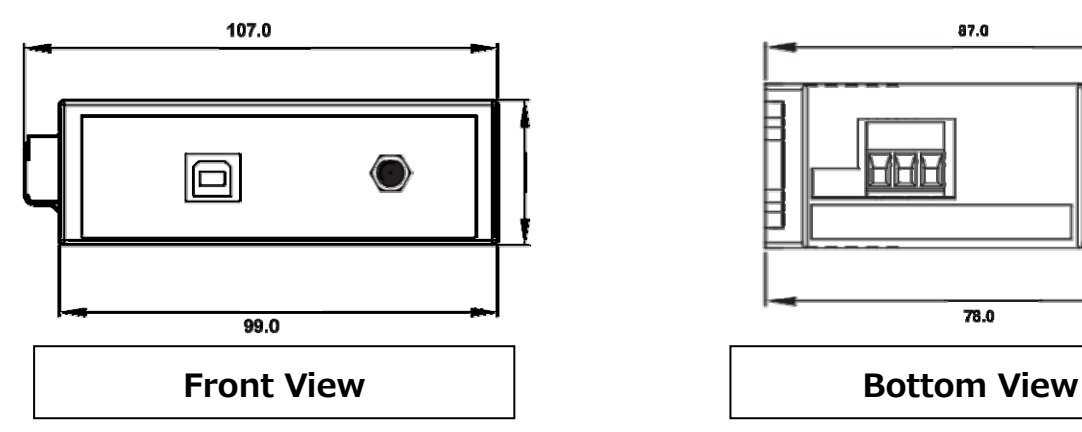

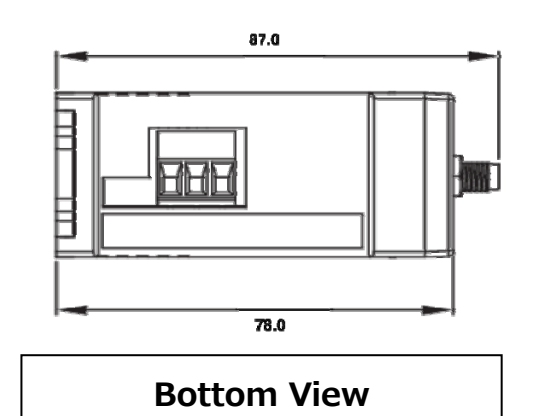

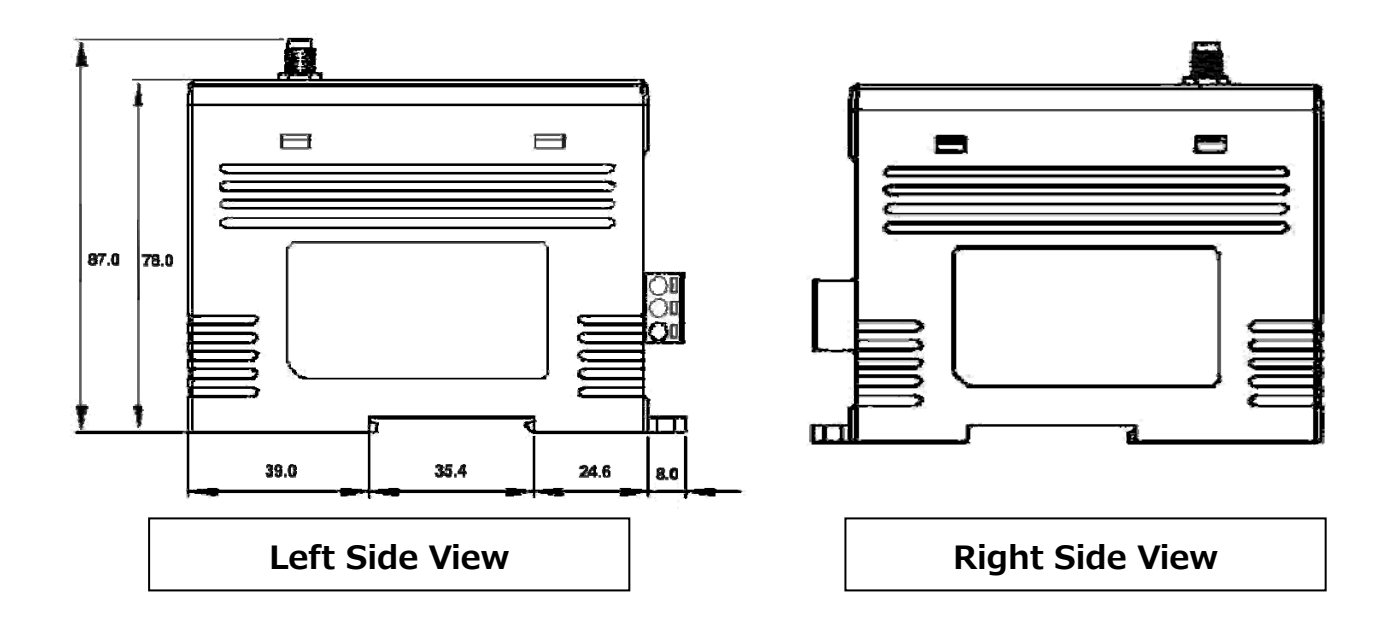

ICP DAS, ZT‐2510 使用者手冊, 版本 v1.0 Page 8 版權所有02012 泓格科技股份有限公司,保留所有權利。

<span id="page-8-0"></span>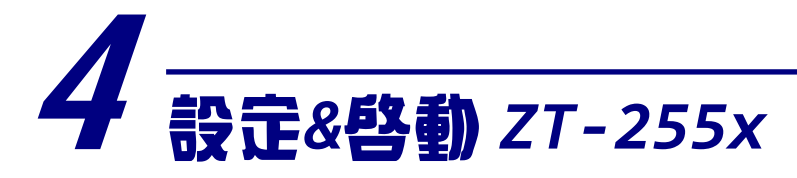

# <span id="page-8-1"></span>*4.1* 基本設定參數介紹

#### **A. Pan ID:**

ZigBee 網路群組邏輯編號,同一網域下必須設為相同。 (範圍為 0x0000~0x3FFF)

#### **B. Node ID:**

ZigBee 網路節點編號,同一網域下,不可重複。

(Coordinator 固定為 0x0000, Router 範圍為 0x0001~0xFFF7)

#### **C. RF Channel:**

無線射頻訊號頻率, 同一網域下必須設為相同。

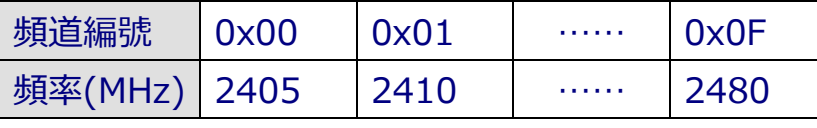

其中 0x04、0x09、0x0E 和 0x0F 頻段不與 Wi-Fi 重疊,為推薦頻道。

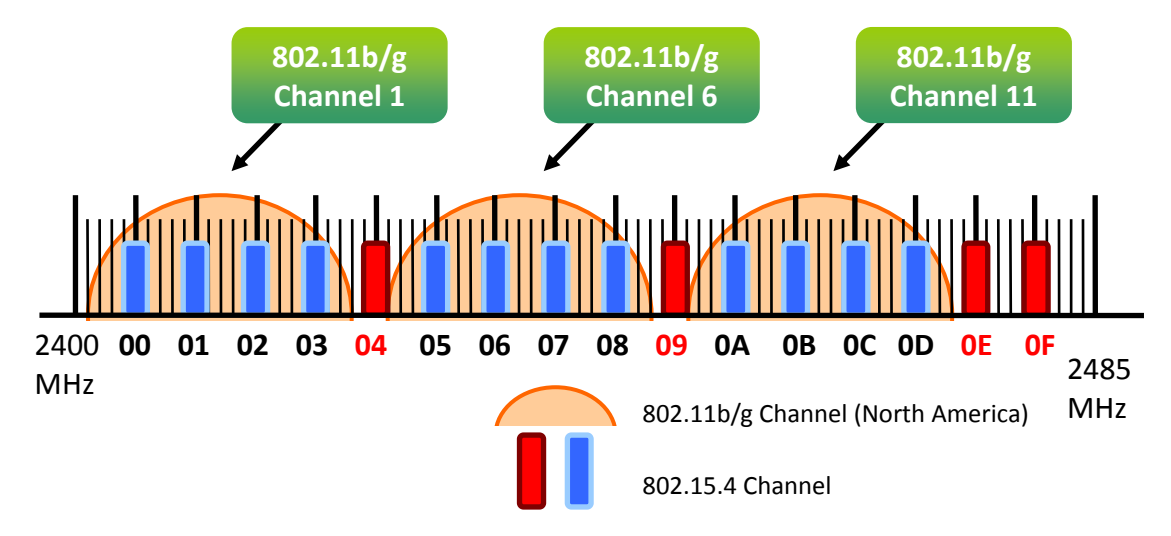

#### **D. RF Power:**無線射頻訊號強度。

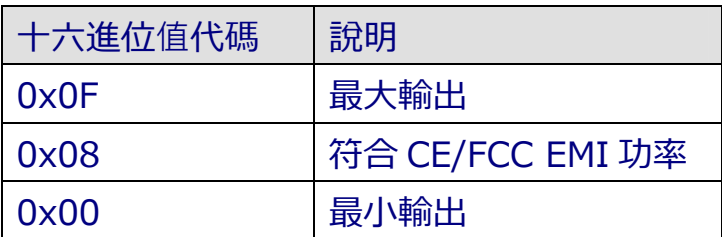

※此參數僅供測試用途,調整純屬個人行為,泓格科技無法保証調整該參數後依 然符合 CE、FCC 法規規範限制,也不承擔任何因調整該參數衍⽣出的法律責任。

> ICP DAS, ZT‐2510 使用者手冊, 版本 v1.0 Page 9 版權所有02012 泓格科技股份有限公司,保留所有權利。

### <span id="page-9-0"></span>*4.2* 連接電源和電腦主機

1. 使用 USB 通訊端口進行設定。

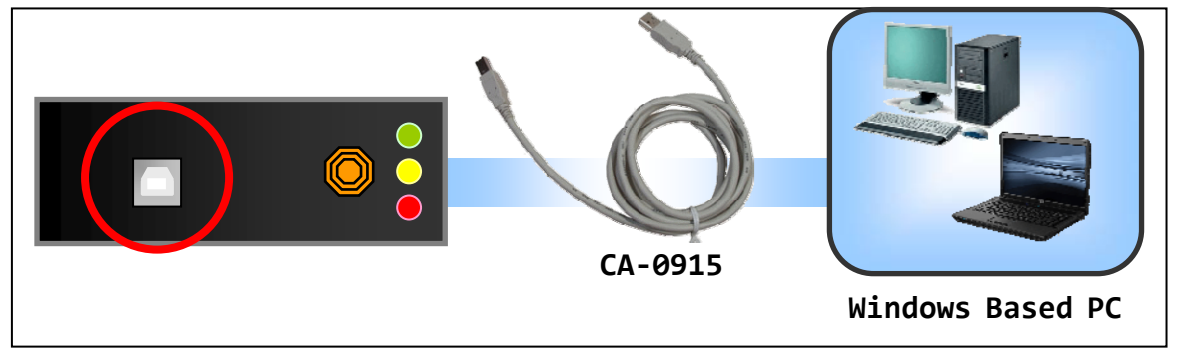

## <span id="page-9-1"></span>*4.3* 基本參數配置

1. 執⾏設定軟體 ZT Configuration Utility.exe,並選擇[ZT 系列]。

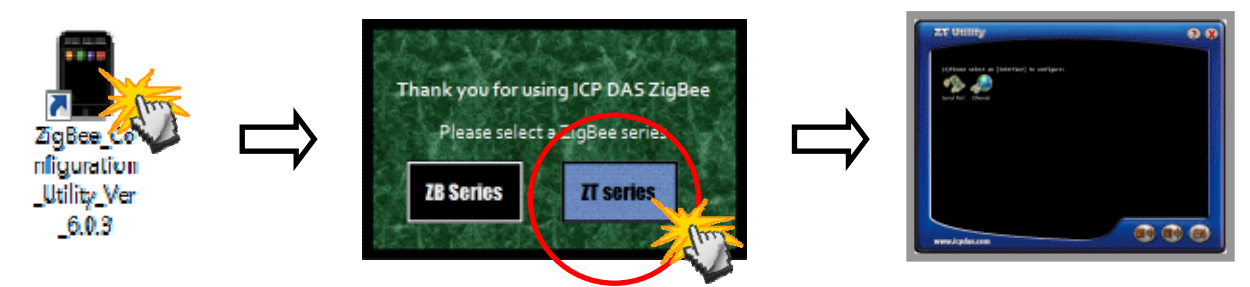

2. 點選[Serial Port],再點選連接 ZT-2510 的[通訊埠編號]。

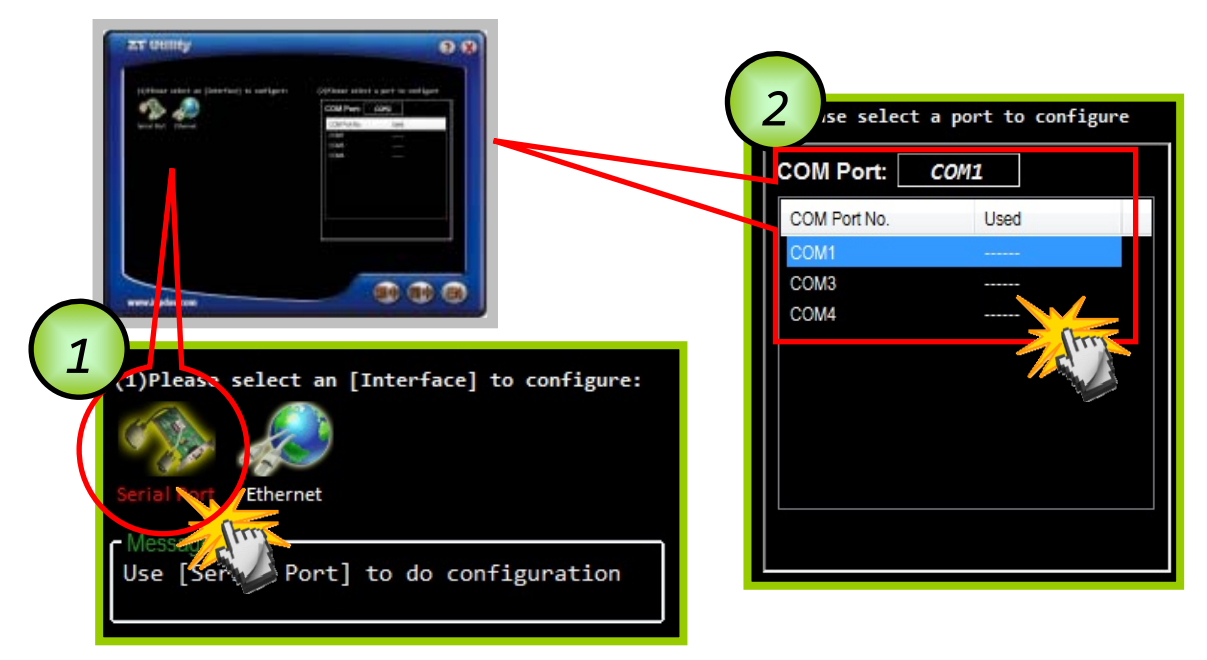

ICP DAS, ZT‐2510 使用者手冊, 版本 v1.0 Page 10 版權所有02012 泓格科技股份有限公司,保留所有權利。

3. 此時即可點選欲設定的[ZT 模組型號], 並同時確認連線是否建立。

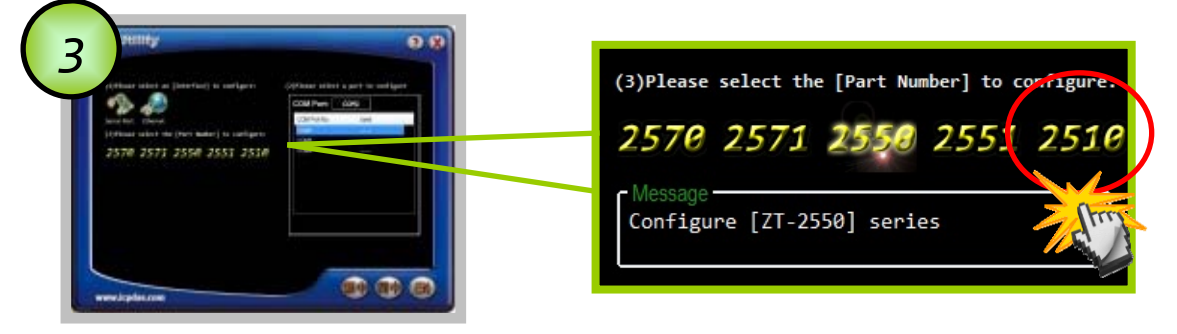

4. 若成功建⽴連線後,可選擇 [Default]回歸出廠值,或是點選[Wizard] 設 定精靈讀取 ZT-2510 參數並進⾏設定。

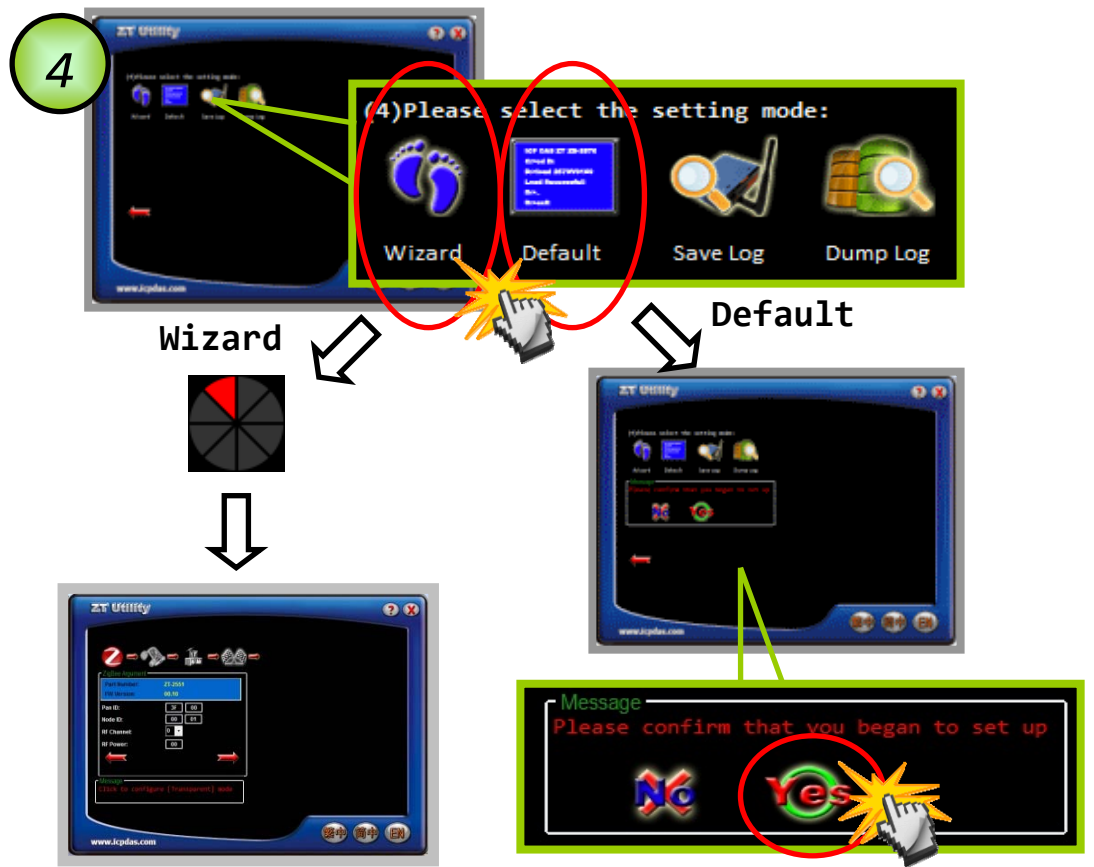

- 5. 若選擇[Wizard]進行設定,請依序填入所需的 Pan ID、Node ID、RF Channel 等相關參數。
- 6. 出現以下訊息時, 則表示設定完成。

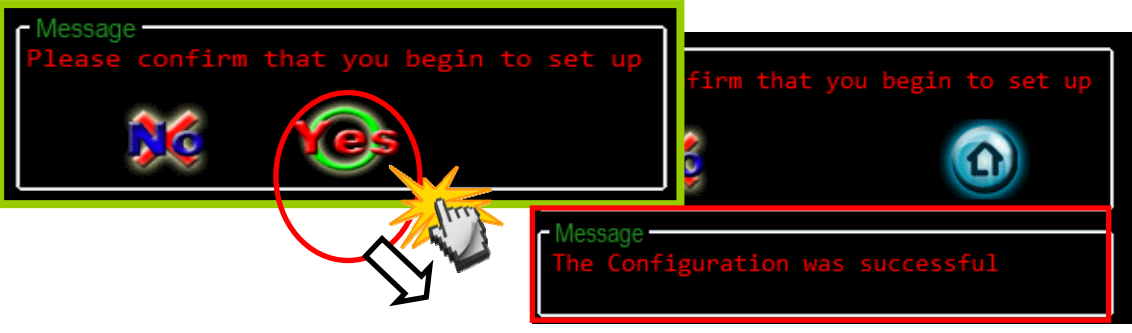

ICP DAS, ZT‐2510 使用者手冊, 版本 v1.0 Page 11 版權所有02012 泓格科技股份有限公司,保留所有權利。

<span id="page-11-0"></span>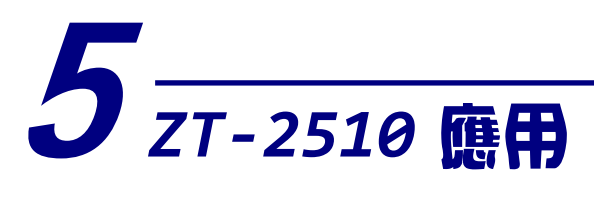

(1) ZT-2510 系列適用於有眾多障礙物或是干擾源的環境中。

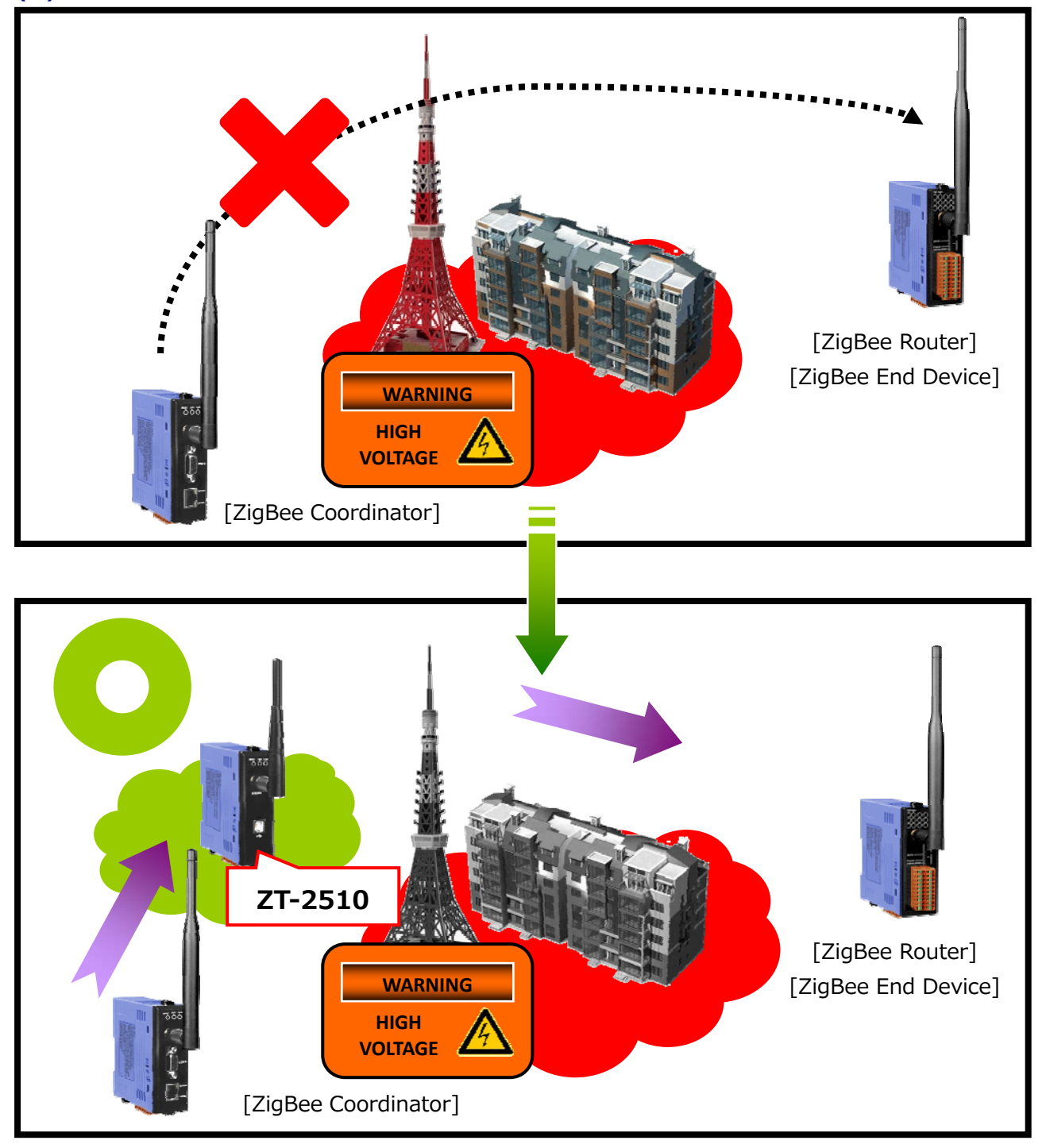

ICP DAS, ZT‐2510 使用者手冊, 版本 v1.0 Page 12 版權所有©2012 泓格科技股份有限公司,保留所有權利。

#### (2) ZT-2510 系列適⽤於擴⼤通訊範圍

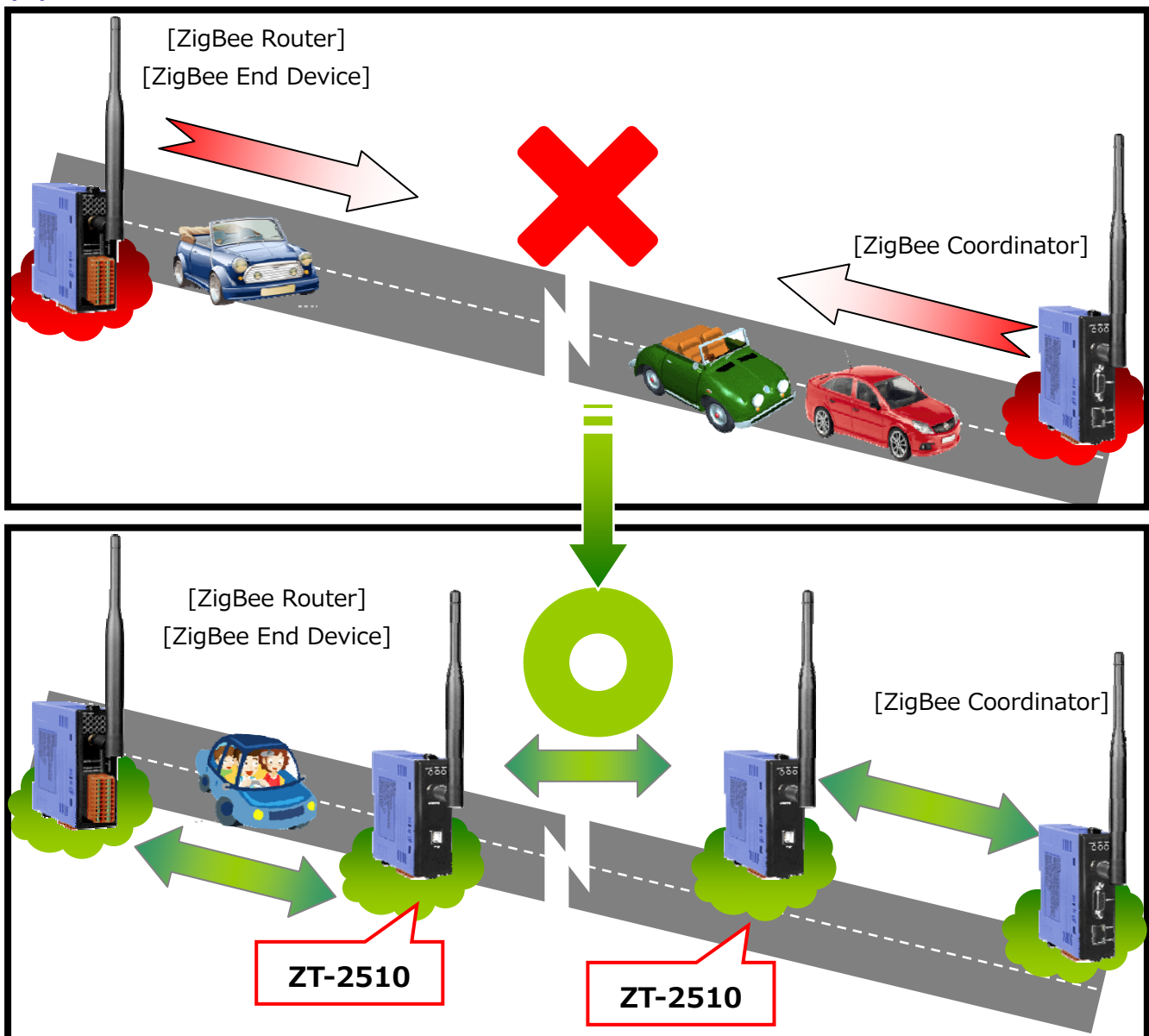

#### (3) ZT-2510 系列適⽤作備援路徑

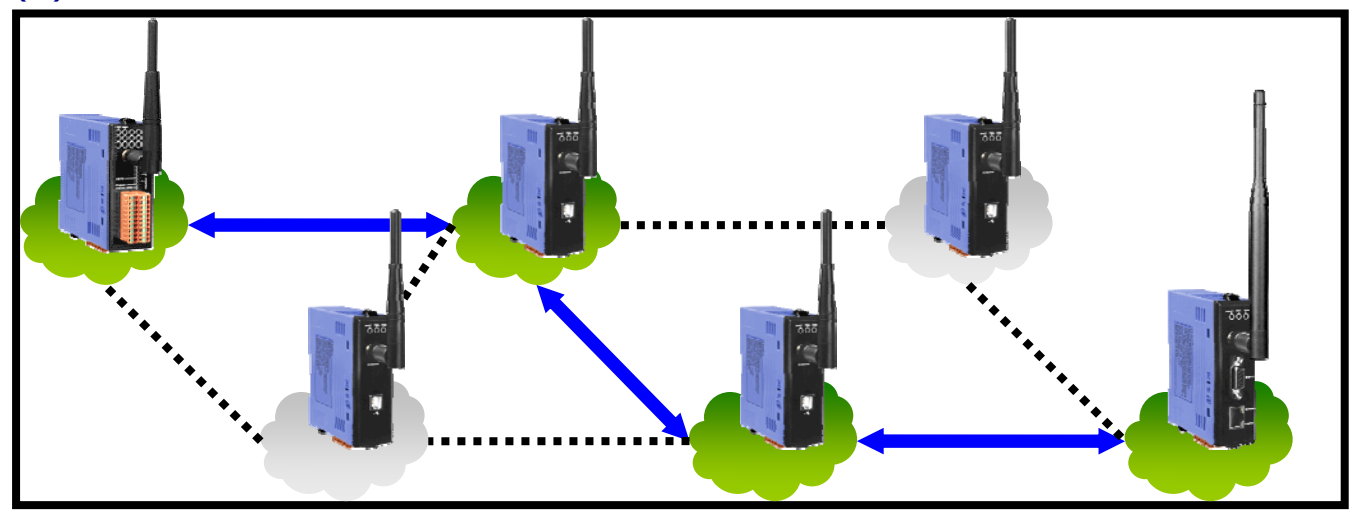

ICP DAS, ZT‐2510 使用者手冊, 版本 v1.0 Page 13 版權所有02012 泓格科技股份有限公司,保留所有權利。

<span id="page-13-0"></span>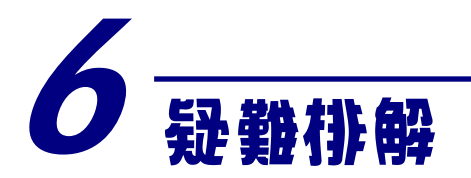

(1) 技術⽀援.

若使用上遭遇任困難時,可依下列步驟,將模組設定參數載入至檔案,並 將該檔及問題描述傳至service@icpdas.com信箱,將有專人為您服務:

1. 將ZT-255x模組切至[ZBSET]並斷電重開, 使用ZT設定軟體並進入到 設定頁面,並選擇[Save Log]

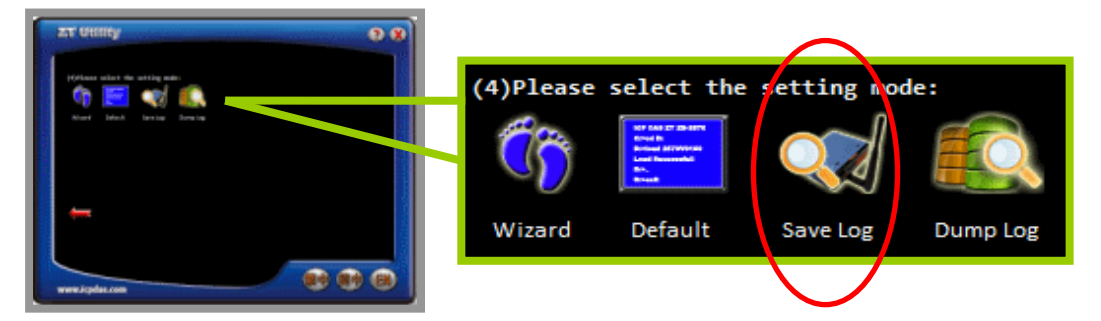

2. 請在[另存檔案]視窗鍵入檔案路徑及名稱,並等待設定參數讀取完 畢,再將該檔案及問題內容傳送至service@icpdas.com信箱。

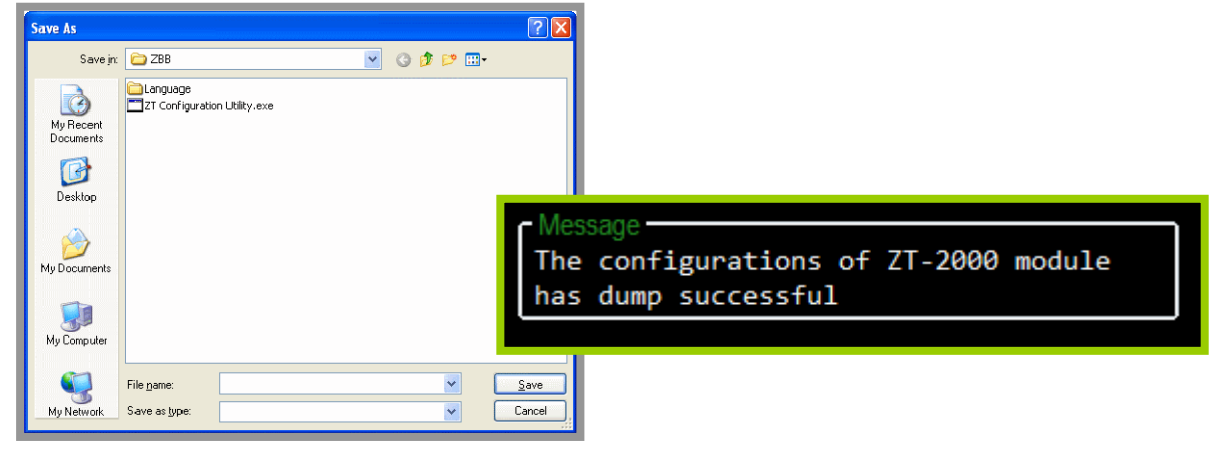

#### (2) LED狀態指⽰燈

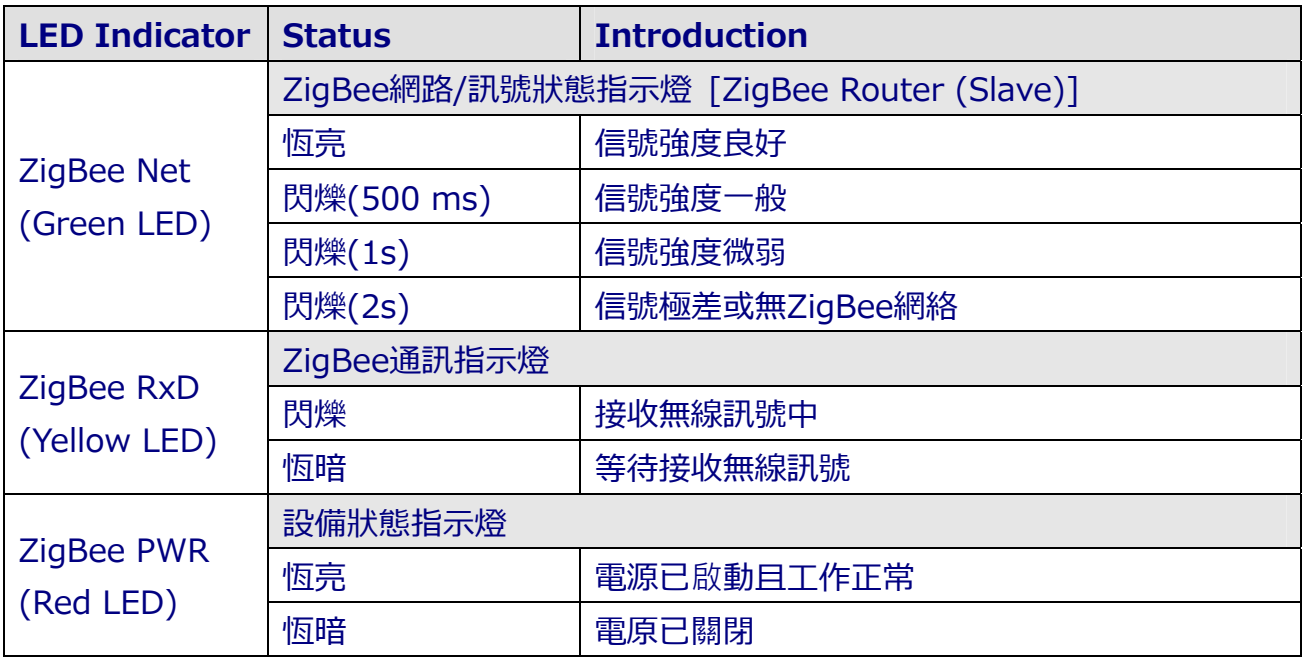

<span id="page-15-0"></span>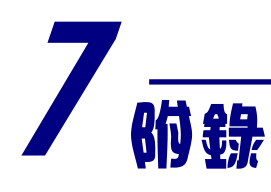

#### **技術⽀持**

如果有任何關於ZT-2000 I/O系列模組技術上的問題, 歡迎您主動描述 您的問題內容至泓格科技, 客服部將在三個工作天之內回覆您的疑問。

#### 中國 美國

電話:86-21-6247-1722 電話:1-310-517-9888 x101 傳真:86-21-6247-1725 傳真:1-310-517-0998

#### 台灣 2008年10月11日 10:20 欧洲

網址:[http://www.icpads.com](http://www.icpads.com/) 網址:[http://www.icpdas-europe.com](http://www.icpdas-europe.com/)  信箱:[service@icpdas.com](mailto:service@icpdas.com) 信箱:[info@icpdas-europe.com](mailto:info@icpdas-europe.com)  電話:886-3-597-3366 電話: +49(0) 7121-143324-0 傳真:886-3-597-3733 傳真:+49(0) 7121-14324-90

網址:[http://www.icpdas.com.cn](http://www.icpdas.com.cn/) 網址:[http://www.icpdas-usa.com](http://www.icpdas-usa.com/)  信箱:[sales\\_sh@icpdas.com.cn](mailto:sales_sh@icpdas.com.cn) 信箱[:mailto:sales@icpdas-usa.com](mailto:sales@icpdas-usa.com)